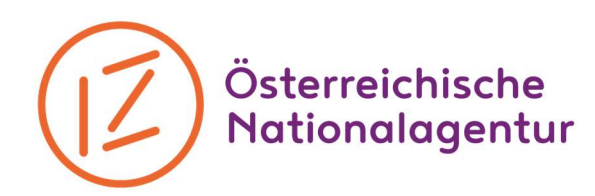

# Checkliste KA ͮ Abrechnung - Budgetposten

#### Projekt Management

Das Projekt Management wird durch die Beschreibungen der Tätigkeiten im Abschlussberichtsformular in den dafür vorgesehenen Abschnitten belegt. Beachten Sie, dass der Beitrag ALLER Partner beschrieben werden muss.

- Aktualisiertes Aktivitätenprogramm (Gantt-Chart) beifügen.
- Ehrenwörtliche Erklärung (declaration of honour): Diese findet sich als PDF-Datei im Mobility Tool+ unter "Reports – Annexe" direkt im Mobility Tool+. Diese Seite ausdrucken, von der/den zeichnungsberechtigten Person(en) unterschreiben lassen, einscannen und als Annex wieder hochladen.

## Transnational Project Meetings

Folgende Unterlagen sind mit dem Abschlussbericht (Final Report) im Mobility Tool+ hochzuladen:

- Unterschriftenlisten aller Meetings Vorlage hierfür auf unserer Website unter http://www.jugendinaktion.at/strategische\_partnerschaften\_download (Name, Organisation, Herkunftsort/Land,…)
- Unterlagen, die im Falle einer weiterführenden Prüfung eingefordert werden können:
	- Alle Belege im Original aufbewahren, die nachweisen, dass Kosten angefallen sind:
		- o Reisekosten (Rechnungen und Boardingpässe, Tickets)
		- o Unterkunft, Verpflegungsrechnungen, Material
		- o Dokumentation. Fotos, Kurzbericht über den Inhalt und Ablauf

#### Intellectual Output (IO)

Achtung: nur Kosten von Mitarbeiter\*innen der Organisationen können über IO-Tagsätze abgerechnet werden. Externe Expertise, die zugekauft werden muss, muss über Exceptional Costs abgerechnet werden. Mitarbeiter\*innen können in Ausnahmefällen auch ehrenamtlich für die Organisation tätig sein. Bitte halten Sie in diesem konkreten Fall Rücksprache mit der Nationalagentur.

Folgende Unterlagen sind mit dem Abschlussbericht (Final Report) im Mobility Tool+ hochzuladen:

- Auflistung der gearbeiteten Stunden: Tag, Zahl der Stunden, die für das Projekt aufgewendet wurden. Nicht nur die Gesamtstundenanzahl soll angegeben werden; aus den Stundenlisten soll nachvollziehbar hervorgehen, wie viele Stunden für welche Aktivität des Projekts aufgewandt wurden (z.B.: Vorbereitung Treffen xy – 4h am 20.10; Intellectual Output X – 3h am 13.04.; etc.). Dies gilt auch für ehrenamtlichen Mitarbeiter\*innen! Ein Template, wie eine Stundenauflistung angelegt werden soll, finden Sie in der folgenden Excel-Datei und auf

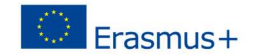

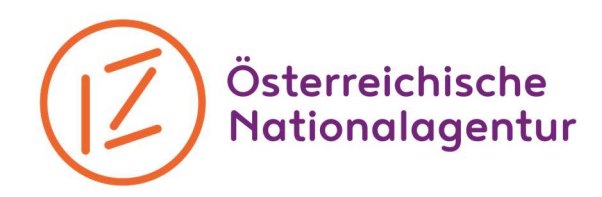

unserer Website: http://www.jugendinaktion.at/strategische\_partnerschaften\_download (Abschlussberichte)

- Ansichtsexemplare der erarbeiten Produkte, bzw. Links im Falle von Onlineprodukten
- Hochladen der erarbeiteten Produkte in der Erasmus+ Project Results Platform http://ec.europa.eu/programmes/erasmus-plus/projects

Unterlagen, die im Falle einer weiterführenden Prüfung eingefordert werden können:

- Alle Belege im Original aufbewahren, die nachweisen, dass Kosten angefallen sind
	- o Genaue Stundenauflistungen, die nachweisen, dass der Auszug tatsächlich der Realität entspricht
	- o Auf Anfrage: Kopien der Dienstverträge für angestellte Mitarbeiter\*innen. Falls ehrenamtliche Mitarbeiter\*innen eingebunden wurden, einen Nachweis, wie diese mit der Organisation verbunden sind (Mitgliedsausweis, anderweitiger Nachweis).

## Multiplier Events

Achtung: NUR Personen außerhalb der antragstellenden Organisation und Partnerorganisationen können als Teilnehmer\*innen der Multiplier Events abgerechnet werden. Folgende Unterlagen sind mit dem Abschlussbericht (Final Report) im Mobility Tool+ hochzuladen:

- Unterschriftenliste der Teilnehmer\*innen am Event: Name, Organisation, Herkunftsort/Land, Unterschrift. Vorlage hierfür auf unserer Website unter http://www.jugendinaktion.at/strategische\_partnerschaften\_download

Unterlagen, die im Falle einer weiterführenden Prüfung eingefordert werden können:

- Alle Belege im Original aufbewahren, die nachweisen, dass Kosten angefallen sind:
	- o Saalmiete, Verpflegung, Material, etc.
	- o Dokumentation: Fotos, Inhalte, Abläufe

# Learning, Teaching, Training Activities

Folgende Unterlagen sind mit dem Abschlussbericht (Final Report) im Mobility Tool+ hochzuladen:

- Unterschriftenliste (Name, Organisation, Herkunftsort/Land, Unterschrift) Vorlage hierfür auf unserer Website unter
- http://www.jugendinaktion.at/strategische\_partnerschaften\_download

Unterlagen, die im Falle einer weiterführenden Prüfung eingefordert werden können:

- Alle Belege im Original aufbewahren, die nachweisen, dass Kosten angefallen sind:
	- o Reisekosten (Rechnungen und Boardingpässe, Tickets)
	- o Nachweis Individual Support: Unterkunft, Verpflegungsrechnungen, Material

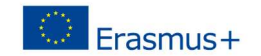

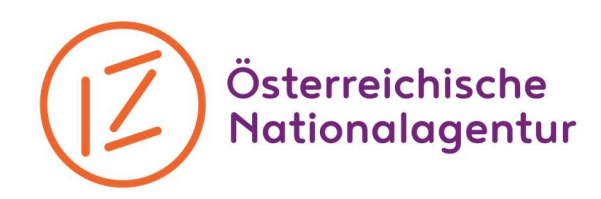

### Außergewöhnliche Kosten/Exceptional Costs

Folgende Unterlagen sind mit dem Abschlussbericht (Final Report) im Mobility Tool+ hochzuladen:

- Kopien der Rechnungen, es werden bis zu 75% der tatsächlich angefallenen Kosten anerkannt (max. 50.000€)
	- Falls Ihre Organisation vorsteuerabzugsberechtigt ist, berücksichtigen Sie dies bitte in der Abrechnung (MWSt. kann nicht abgerechnet werden) Nachweis über Vorsteuerabzugsberechtigung hochladen, wenn tatsächliche Kosten abgerechnet werden, die in Österreich entstanden sind und andere Kosten als Anmelde- oder Visabearbeitungsgebühren sind. Diese Bestätigung über eine vorliegende oder nicht vorliegende Vorsteuerabzugsberechtigung stellt im Finanzamt das Betriebsveranlagungsteam aus. Bitte beachten Sie, dass der gesamte Projektzeitraum in der Bestätigung abgedeckt sein muss.

# Special Needs

Folgende Unterlagen sind mit dem Abschlussbericht (Final Report) im Mobility Tool+ hochzuladen:

Kopien der Rechnungen, es werden bis zu 100% der tatsächlich angefallenen Kosten anerkannt

#### Dokumentationsmaterial

Dies können Fotos, Videos, Zeitungsberichte, Evaluationsergebnisse, entwickelte Materialien, Zusatzberichte, etc. sein. Sie können als Link im Abschlussbericht enthalten sein, als Annex im MT+ mitgeschickt oder per Mail/Post an die zuständige Person in der NA übermittelt werden.

Jedes genehmigte Projekt scheint nach der offiziellen Genehmigung automatisch mit der englischsprachigen Projektzusammenfassung und der Zusammenstellung der Projektpartnerschaft in der "Erasmus+ Project Results" – Plattform auf. Wenn im Rahmen des Projektes Produkte oder Ergebnisse entstanden sind, müssen diese zusätzlich auf die Plattform hochgeladen werden. Nach Prüfung des Projektes durch die Nationalagentur werden diese Ergebnisse freigegeben und scheinen auf die Plattform auf. Die Verwendung dieser Plattform ist in KA2 verpflichtend!

[Stand April 2020.. Gültig für Projekte, die 2014 – 2020 eingereicht wurden]

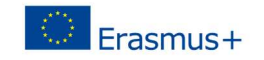